## **Vlastní funkce v Excelu**

Pracujete často v Excelu s hodnotami, které opakovaně zpracováváte stejným vzorcem? Nebaví vás stále vypisovat stejný vzorec? Vytvořte si vlastní funkci. Dále jednoduchý návod jak na to.

Otevřete si editor maker Alt + F11 . Vložte nový modul přes hlavní menu **Insert** / **Module**.

Do modulu zapište kód s funkcí (váš vzorec):

```
Function OBJEM_KVADRU(A, B, C) 'Funkce na výpočet objemu kvádru
OBJEM KVADRU = A * B * CEnd Function
```
Název funkce je stejný jako název funkce definovaný v editoru maker. Pro složitější výpočty si můžete deklarovat pomocné proměnné příkazem DIM. Pokud jste zdatnější uživatel, můžete využít k výpočtům i funkce VBA.

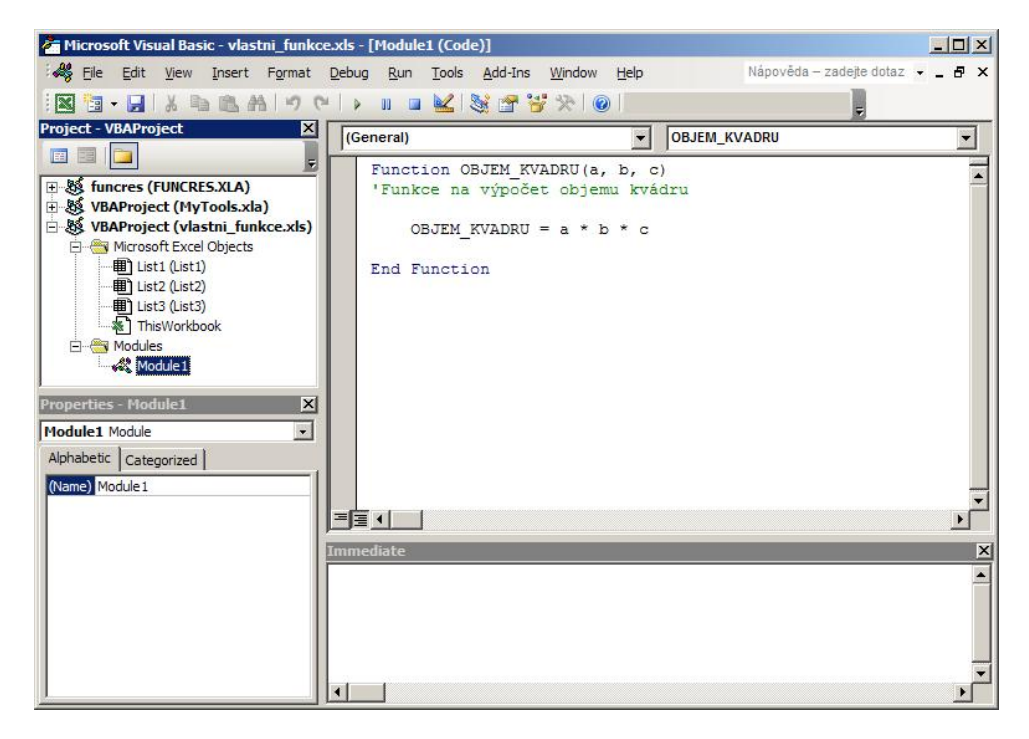

Operátory, které můžete použít k výpočtům:

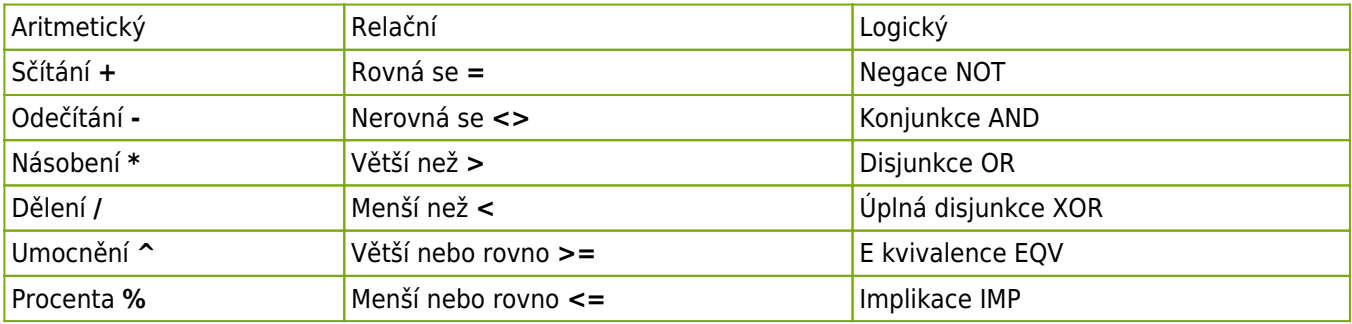

## **Nápověda**

K vlastní funkci je vhodné doplnit nějaký popis nebo nápovědu. Jsou tři možnosti jak to udělat.

1. Zobrazte dialogové okno pro spuštění maket Alt + F8 . Do pole **Název makra** napište název funkce. Stiskněte tlačítko **Možnosti**. Do pole **Popis** zadejte vaši nápovědu. Potvrďte klávesou **OK**.

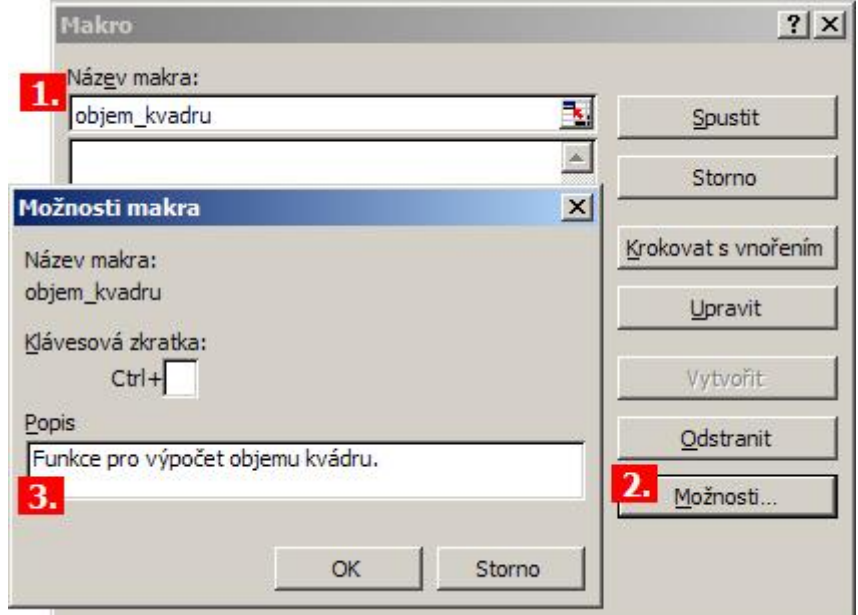

- 2. Použít VBA příkaz: Application.MacroOptions Macro:="OBJEM\_KVADRU", Description:="Funkce pro výpočet objemu kvádru."
- 3. V **Editoru maker** otevřete **Object Browser** a dále postupujte podle obrázku.

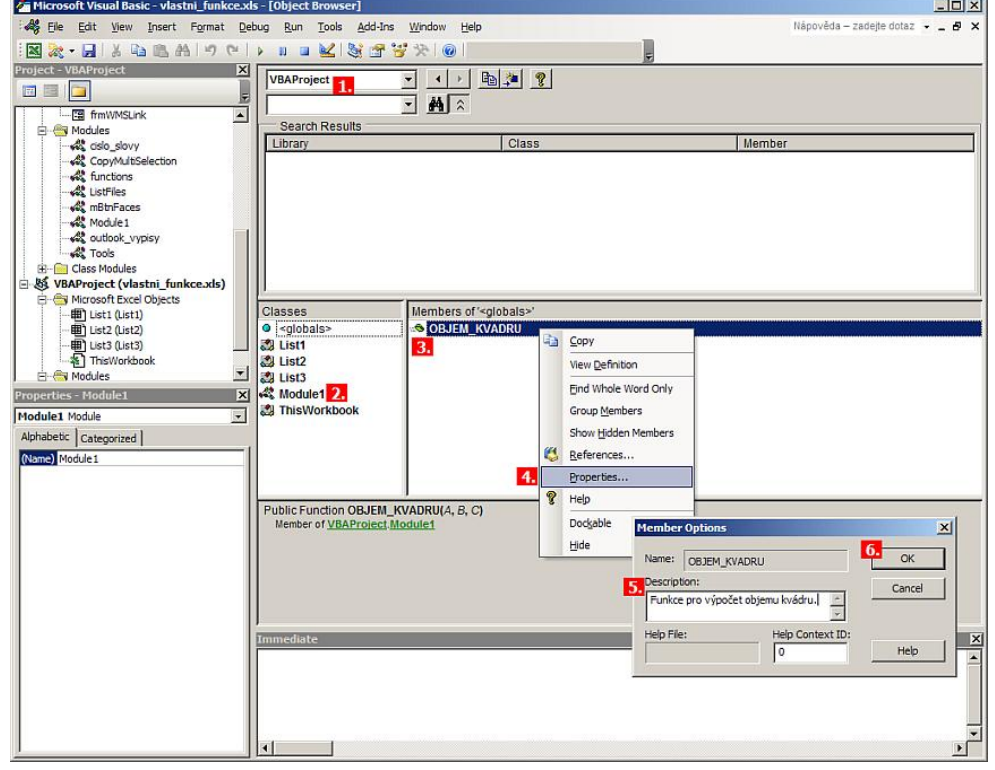

Nyní můžete vložit svou vlastní funkci. Zadejte v menu **Vložit** / **Funkce**. Vyberte **vlastní**.

ä,

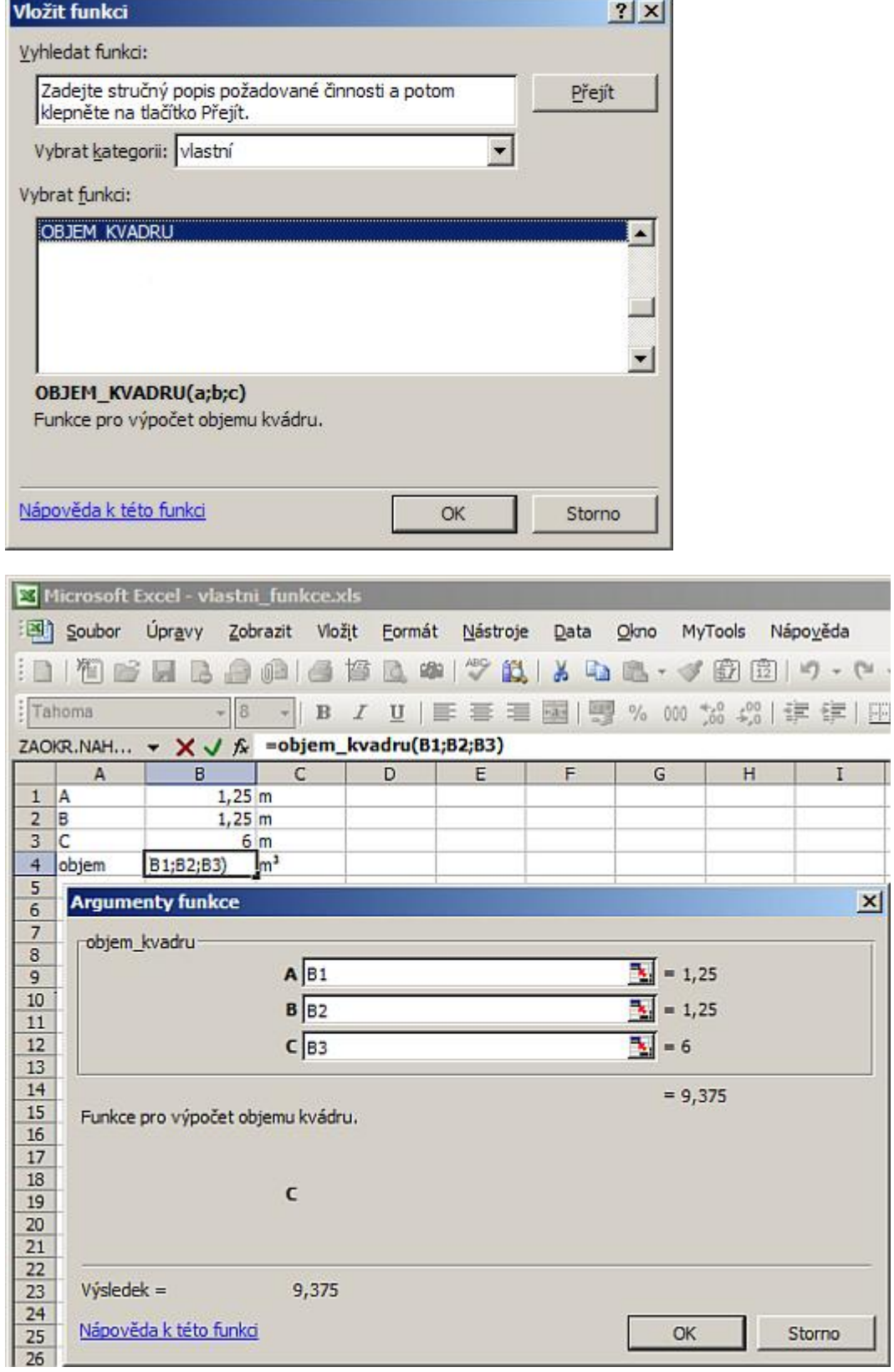

Praktická ukázka vlastní funkce [Nejste přihlášen\(a\)](http://wall.cz/index.php?m=reg).

**Autor:** [admin](http://wall.cz/index.php?m=profile&id=admin) • **Vydáno:** 19.7.2007 18:22 • **Přečteno:** 47162x